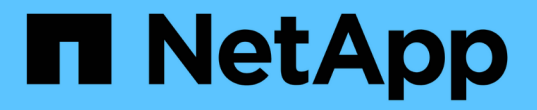

### **S3** 버킷을 관리합니다 Amazon S3 storage

NetApp February 23, 2024

This PDF was generated from https://docs.netapp.com/ko-kr/bluexp-s3-storage/task-add-s3-bucket.html on February 23, 2024. Always check docs.netapp.com for the latest.

# 목차

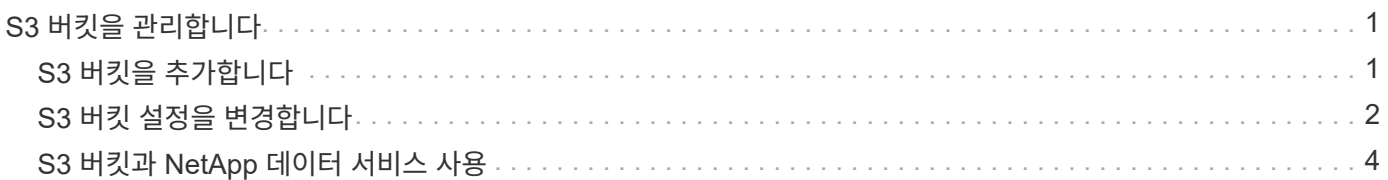

# <span id="page-2-0"></span>**S3** 버킷을 관리합니다

## <span id="page-2-1"></span>**S3** 버킷을 추가합니다

Canvas에서 Amazon S3 작업 환경을 사용할 수 있게 되면 BlueXP에서 직접 추가 버킷을 추가할 수 있습니다.

단계

1. Canvas에서 Amazon S3 작업 환경을 두 번 클릭하여 Amazon S3 버킷 개요 페이지를 보고 \* 버킷 추가 \* 를 클릭합니다.

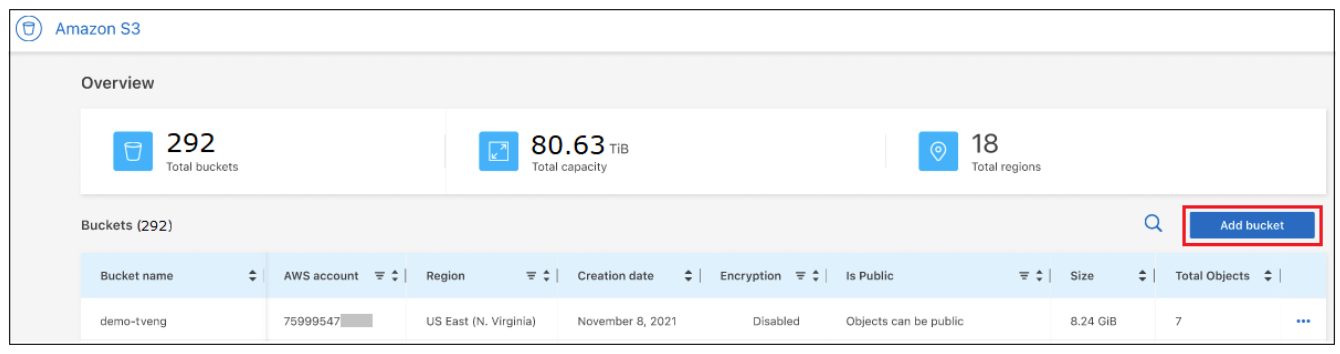

#### 버킷 추가 페이지가 표시됩니다.

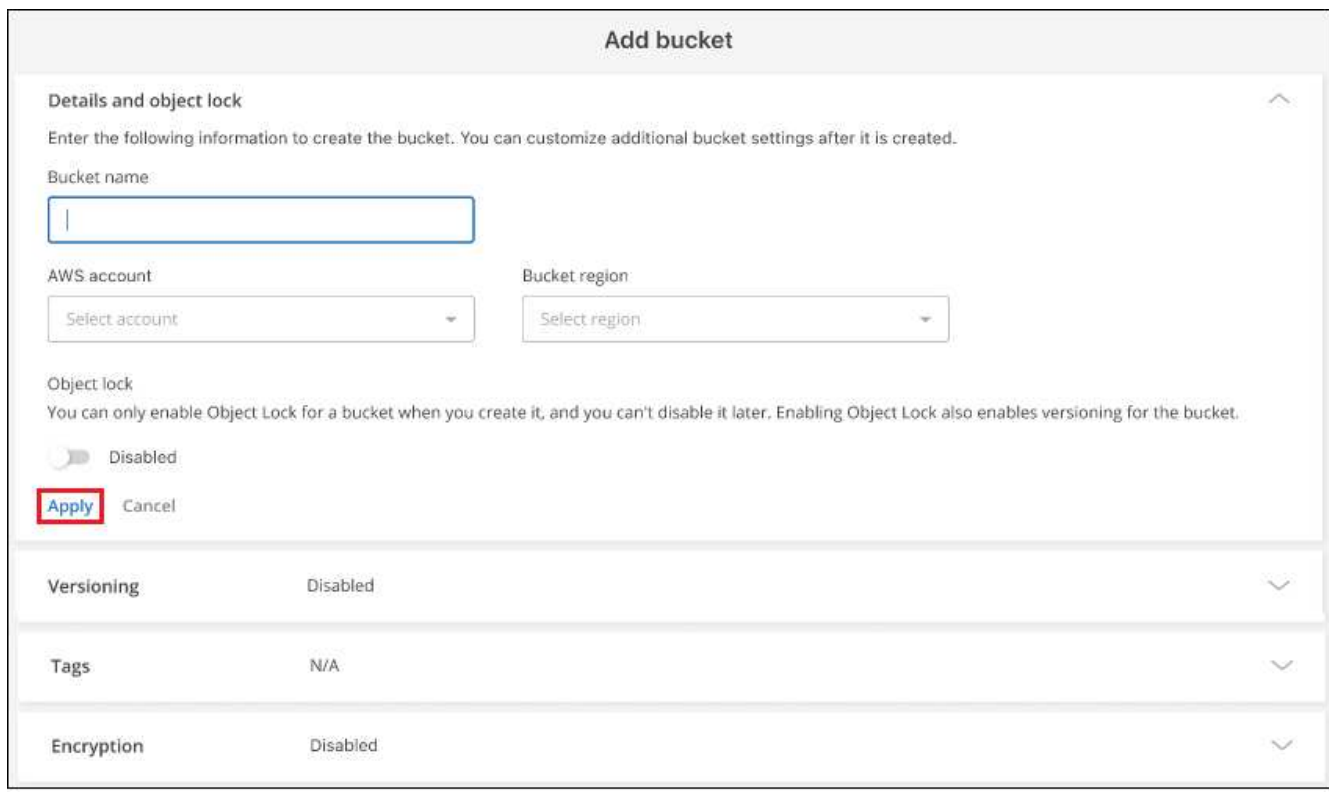

- 2. 버킷 추가 페이지에서 필요한 정보를 입력하여 버킷을 생성하고 \* 적용 \* 을 클릭합니다.
	- a. 버킷에 사용할 이름을 입력합니다.
- b. 버킷의 소유자가 될 AWS 계정을 선택합니다. 이 계정은 Connector가 배포된 기본 계정이거나 일 수 있습니다 ["BlueXP](https://docs.netapp.com/us-en/bluexp-setup-admin/task-adding-aws-accounts.html#add-credentials-to-a-connector)[에](https://docs.netapp.com/us-en/bluexp-setup-admin/task-adding-aws-accounts.html#add-credentials-to-a-connector) [추가한](https://docs.netapp.com/us-en/bluexp-setup-admin/task-adding-aws-accounts.html#add-credentials-to-a-connector) [다른](https://docs.netapp.com/us-en/bluexp-setup-admin/task-adding-aws-accounts.html#add-credentials-to-a-connector) [계정입니다](https://docs.netapp.com/us-en/bluexp-setup-admin/task-adding-aws-accounts.html#add-credentials-to-a-connector)[".](https://docs.netapp.com/us-en/bluexp-setup-admin/task-adding-aws-accounts.html#add-credentials-to-a-connector)
- c. 버킷을 생성할 AWS 영역을 선택합니다.
- d. 원하는 경우, 버킷에서 S3 오브젝트 잠금을 설정하여 WORM(Write-Once-Read-Many) 모델을 사용하여 오브젝트를 저장할 수 있습니다. 오브젝트 잠금을 사용하려는 경우 버킷을 생성할 때 이를 활성화해야 합니다. 개체 잠금을 사용하도록 설정하면 버전 관리도 활성화됩니다. ["Amazon S3](https://docs.aws.amazon.com/AmazonS3/latest/userguide/object-lock.html) [문서에서](https://docs.aws.amazon.com/AmazonS3/latest/userguide/object-lock.html) [오브젝트](https://docs.aws.amazon.com/AmazonS3/latest/userguide/object-lock.html) [잠금에](https://docs.aws.amazon.com/AmazonS3/latest/userguide/object-lock.html) [대해](https://docs.aws.amazon.com/AmazonS3/latest/userguide/object-lock.html) [자세히](https://docs.aws.amazon.com/AmazonS3/latest/userguide/object-lock.html) [알아보십시오](https://docs.aws.amazon.com/AmazonS3/latest/userguide/object-lock.html)[".](https://docs.aws.amazon.com/AmazonS3/latest/userguide/object-lock.html)

버킷이 생성됩니다.

다음 단계

버킷을 처음 추가할 때는 버전 관리, 태그 또는 암호화를 수동으로 구성할 수 없습니다. 버킷이 생성된 후 버킷의 다른 속성을 구성할 수 있습니다. ["](#page-3-0)[버킷](#page-3-0) [설정](#page-3-0) [변경에](#page-3-0) [대해](#page-3-0) [자세히](#page-3-0) [알아보십시오](#page-3-0)[".](#page-3-0)

### <span id="page-3-0"></span>**S3** 버킷 설정을 변경합니다

Canvas에서 Amazon S3 작업 환경을 사용할 수 있게 되면 BlueXP에서 일부 버킷 속성을 직접 변경할 수 있습니다.

버킷 이름, AWS 계정, 지역 또는 오브젝트 잠금 설정은 변경할 수 없습니다.

변경할 수 있는 버킷 속성은 다음과 같습니다.

- 버켓의 모든 오브젝트에 대해 버전 관리를 사용할지 여부를 지정합니다.
- 버킷에 추가된 오브젝트에 태그를 적용할 수 있습니다.
- 버킷에 추가된 새 오브젝트의 암호화 여부 및 암호화에 사용되는 옵션

을 클릭하여 BlueXP에서 직접 이러한 버킷 설정을 변경할 수 있습니다 ... 버킷을 위해.

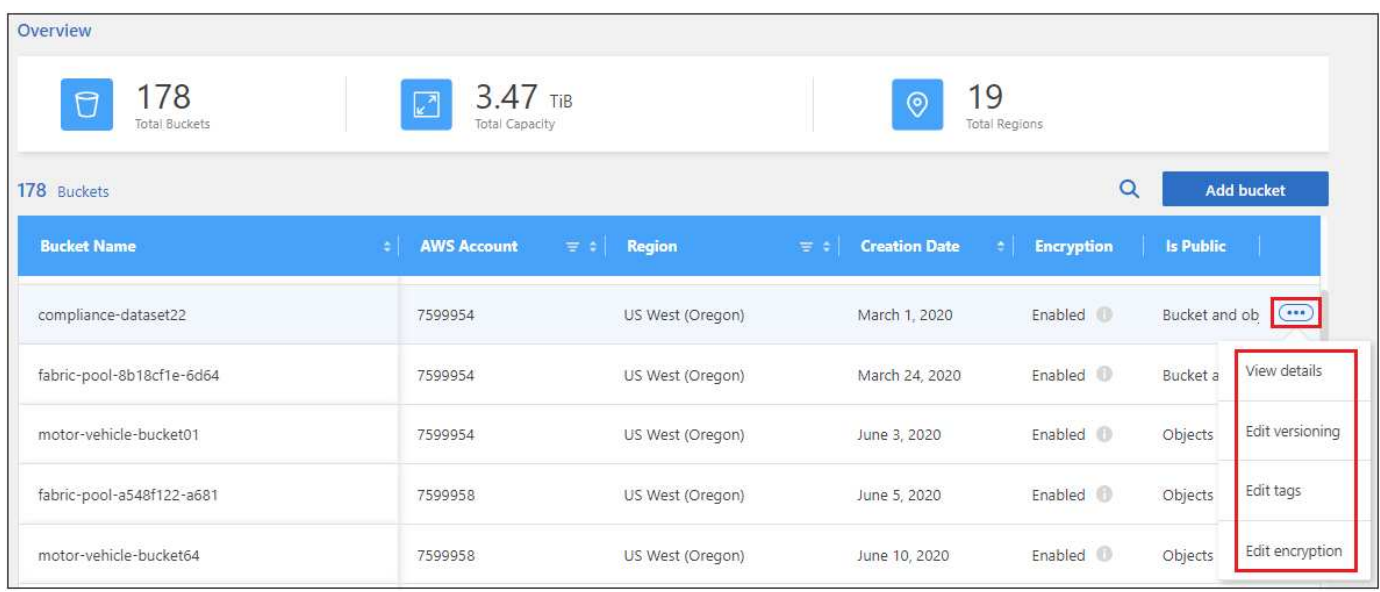

#### 버전 관리 설정을 변경합니다

버전 관리를 사용하면 실수로 삭제하거나 덮어쓴 개체를 복원할 수 있도록 버킷에 여러 버전의 개체를 유지할 수 있습니다. 버킷에 추가될 때 이후의 개체에 대한 버전 관리 설정을 변경할 수 있습니다. 버전 관리 설정을 변경해도 기존 개체의 값은 변경되지 않습니다.

버킷을 만들 때 개체 잠금을 활성화하지 않은 경우 BlueXP에서 생성된 새 버킷에서는 버전 관리가 기본적으로 비활성화됩니다. ["Amazon S3](https://docs.aws.amazon.com/AmazonS3/latest/userguide/Versioning.html) [문서에서](https://docs.aws.amazon.com/AmazonS3/latest/userguide/Versioning.html) [버전](https://docs.aws.amazon.com/AmazonS3/latest/userguide/Versioning.html) [관리에](https://docs.aws.amazon.com/AmazonS3/latest/userguide/Versioning.html) [대해](https://docs.aws.amazon.com/AmazonS3/latest/userguide/Versioning.html) [자세히](https://docs.aws.amazon.com/AmazonS3/latest/userguide/Versioning.html) [알아보십시오](https://docs.aws.amazon.com/AmazonS3/latest/userguide/Versioning.html)["](https://docs.aws.amazon.com/AmazonS3/latest/userguide/Versioning.html).

일단 활성화되면, 일시적으로 또는 영구적으로 버전 관리를 중지하려면 "일시 중단됨" 상태를 선택할 수 있습니다. 버전 관리를 사용하도록 설정한 후에는 해제할 수 없습니다.

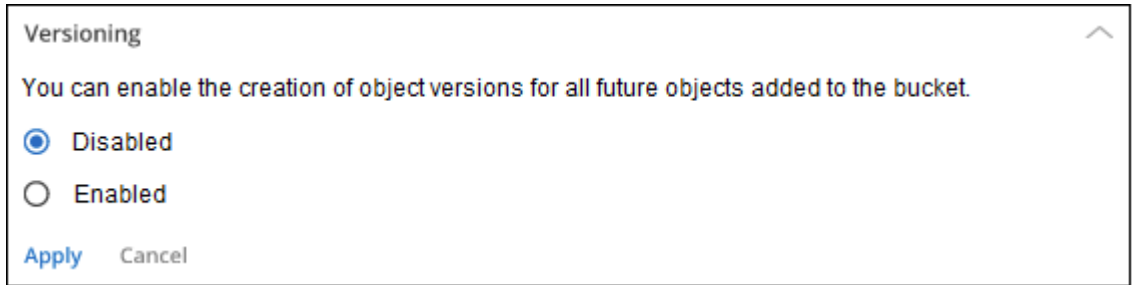

버킷의 오브젝트에 대한 태그를 추가하거나 변경합니다

태그는 리소스를 그룹화하여 애플리케이션, 환경, 지역, 클라우드 공급자 등을 식별하는 데 사용할 수 있는 메타데이터입니다. 태그는 태그 키와 태그 값으로 구성됩니다. 버킷에 태그를 추가하여 버킷에 태그를 추가할 때 오브젝트에 태그를 적용할 수 있습니다. 태그 및 태그 값을 변경하거나 삭제할 수도 있습니다.

BlueXP에서 생성된 새 버킷에서는 기본적으로 태그가 비활성화됩니다. ["Amazon S3](https://docs.aws.amazon.com/AmazonS3/latest/userguide/object-tagging.html) [문서에서](https://docs.aws.amazon.com/AmazonS3/latest/userguide/object-tagging.html) [태그](https://docs.aws.amazon.com/AmazonS3/latest/userguide/object-tagging.html) [지정에](https://docs.aws.amazon.com/AmazonS3/latest/userguide/object-tagging.html) [대해](https://docs.aws.amazon.com/AmazonS3/latest/userguide/object-tagging.html) [자세히](https://docs.aws.amazon.com/AmazonS3/latest/userguide/object-tagging.html) [알아보십시오](https://docs.aws.amazon.com/AmazonS3/latest/userguide/object-tagging.html)[".](https://docs.aws.amazon.com/AmazonS3/latest/userguide/object-tagging.html)

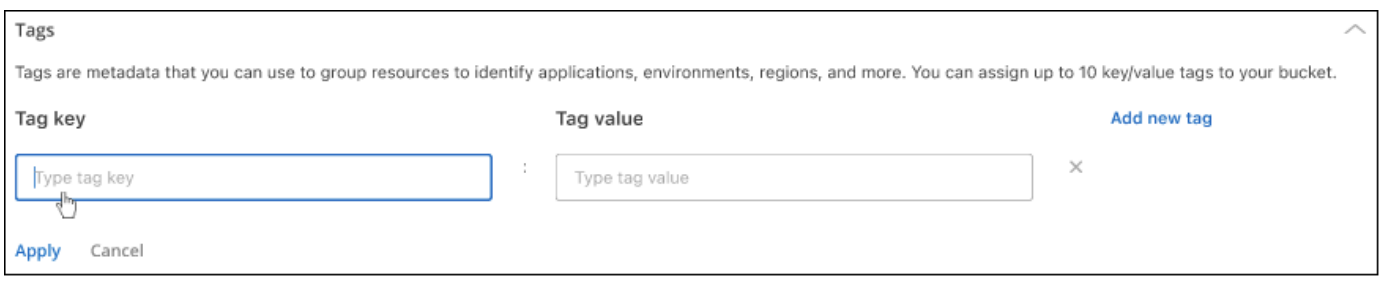

태그를 추가한 후 \* 적용 \* 을 클릭하여 변경 사항을 저장합니다. 태그를 더 추가하려면 \* 새 태그 추가 \* 를 클릭합니다. 버킷당 최대 10개의 태그를 추가할 수 있습니다.

암호화 설정을 변경합니다

서버측 암호화를 통해 Amazon S3 대상에서 데이터를 암호화할 수 있습니다. Amazon S3는 오브젝트 수준에서 데이터를 디스크에 쓸 때 암호화하고 액세스할 때 해독합니다. 버킷에 추가될 때 향후 오브젝트에 사용되는 암호화 설정을 변경할 수 있습니다.

암호화는 기본적으로 BlueXP에서 생성된 새 버킷에서 "Amazon S3 관리 키(SSE-S3)"를 사용하여 활성화됩니다. ["Amazon S3](https://docs.aws.amazon.com/AmazonS3/latest/userguide/serv-side-encryption.html) [문서에서](https://docs.aws.amazon.com/AmazonS3/latest/userguide/serv-side-encryption.html) [서버측](https://docs.aws.amazon.com/AmazonS3/latest/userguide/serv-side-encryption.html) [암호화에](https://docs.aws.amazon.com/AmazonS3/latest/userguide/serv-side-encryption.html) [대해](https://docs.aws.amazon.com/AmazonS3/latest/userguide/serv-side-encryption.html) [자세히](https://docs.aws.amazon.com/AmazonS3/latest/userguide/serv-side-encryption.html) [알아보십시오](https://docs.aws.amazon.com/AmazonS3/latest/userguide/serv-side-encryption.html)[".](https://docs.aws.amazon.com/AmazonS3/latest/userguide/serv-side-encryption.html)

또는 "AWS 키 관리 서비스 키(SSE-KMS)"를 사용하여 암호화를 사용하도록 선택할 수 있습니다. 고객 제공 키(SSE-C)를 사용하여 암호화를 수행할 수도 있지만, BlueXP UI를 통해 이 기능을 사용할 수 없습니다. Amazon 인터페이스를

```
사용해야 합니다.
```
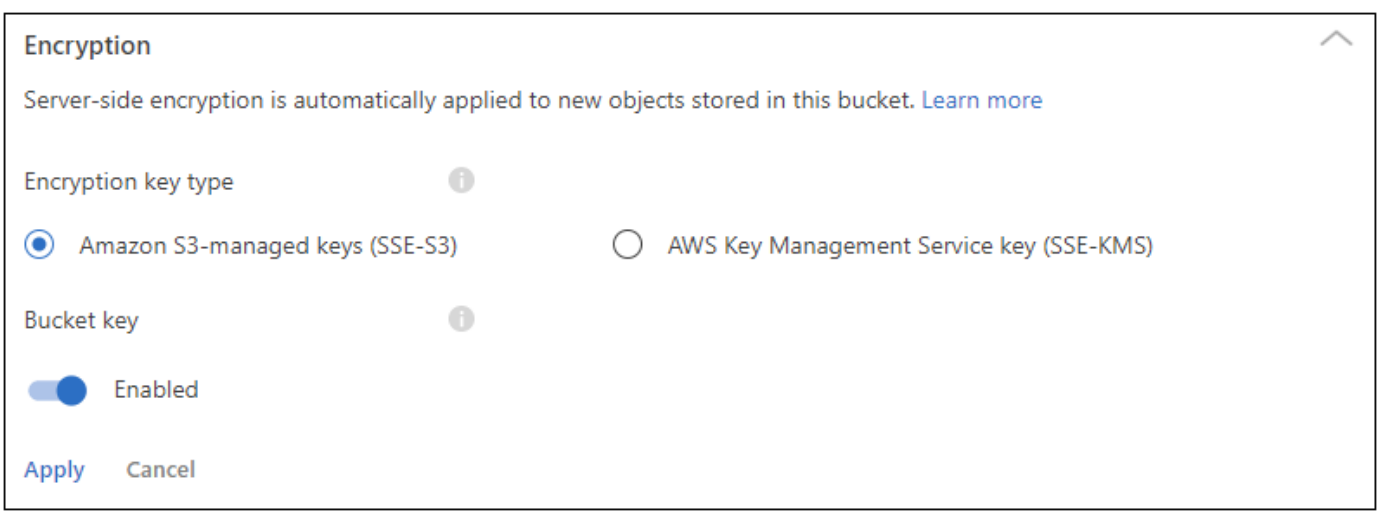

"AWS 키 관리 서비스 키(SSE-KMS)"를 선택하는 경우 이미 만든 AWS KMS 키를 선택하거나 AWS KMS 키 ARN(Amazon Resource Name)을 사용할 수 있습니다.

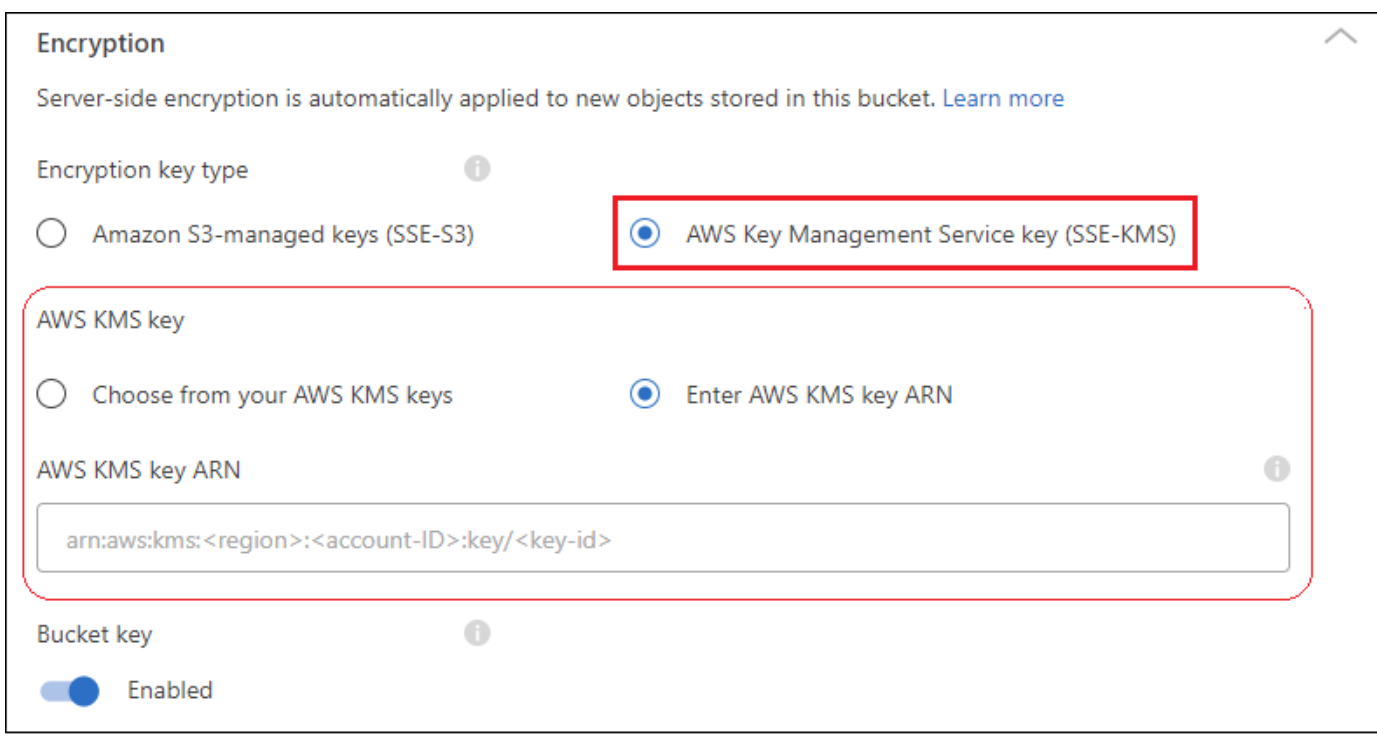

["Amazon S3](https://docs.aws.amazon.com/AmazonS3/latest/userguide/UsingKMSEncryption.html) [문서에서](https://docs.aws.amazon.com/AmazonS3/latest/userguide/UsingKMSEncryption.html) [AWS](https://docs.aws.amazon.com/AmazonS3/latest/userguide/UsingKMSEncryption.html) [키](https://docs.aws.amazon.com/AmazonS3/latest/userguide/UsingKMSEncryption.html) [관리](https://docs.aws.amazon.com/AmazonS3/latest/userguide/UsingKMSEncryption.html) [서비스에](https://docs.aws.amazon.com/AmazonS3/latest/userguide/UsingKMSEncryption.html) [대해](https://docs.aws.amazon.com/AmazonS3/latest/userguide/UsingKMSEncryption.html) [자세히](https://docs.aws.amazon.com/AmazonS3/latest/userguide/UsingKMSEncryption.html) [알아보십시오](https://docs.aws.amazon.com/AmazonS3/latest/userguide/UsingKMSEncryption.html)["](https://docs.aws.amazon.com/AmazonS3/latest/userguide/UsingKMSEncryption.html) 그리고 정보 ["](https://docs.aws.amazon.com/kms/latest/developerguide/concepts.html#key-mgmt)[고객](https://docs.aws.amazon.com/kms/latest/developerguide/concepts.html#key-mgmt) [키와](https://docs.aws.amazon.com/kms/latest/developerguide/concepts.html#key-mgmt) [AWS](https://docs.aws.amazon.com/kms/latest/developerguide/concepts.html#key-mgmt) [키를](https://docs.aws.amazon.com/kms/latest/developerguide/concepts.html#key-mgmt) [동시에](https://docs.aws.amazon.com/kms/latest/developerguide/concepts.html#key-mgmt) [사용합니다](https://docs.aws.amazon.com/kms/latest/developerguide/concepts.html#key-mgmt)["](https://docs.aws.amazon.com/kms/latest/developerguide/concepts.html#key-mgmt).

## <span id="page-5-0"></span>**S3** 버킷과 **NetApp** 데이터 서비스 사용

BlueXP에서 S3 버킷을 발견한 후 NetApp 데이터 서비스를 사용하여 백업, 계층화, 분류 및 데이터 동기화를 수행할 수 있습니다.

• BlueXP 백업 및 복구 \* 를 사용하여 사내 ONTAP 및 Cloud Volumes ONTAP 시스템의 데이터를 S3 오브젝트 스토리지로 백업합니다.

시작하려면 Canvas로 이동하여 Amazon S3 작업 환경에서 온-프레미스 ONTAP 또는 Cloud Volumes ONTAP 작업 환경을 끌어다 놓습니다.

["ONTAP](https://docs.netapp.com/us-en/bluexp-backup-recovery/concept-ontap-backup-to-cloud.html) [데이터를](https://docs.netapp.com/us-en/bluexp-backup-recovery/concept-ontap-backup-to-cloud.html) [Amazon S3](https://docs.netapp.com/us-en/bluexp-backup-recovery/concept-ontap-backup-to-cloud.html) [스토리지로](https://docs.netapp.com/us-en/bluexp-backup-recovery/concept-ontap-backup-to-cloud.html) [백업하는](https://docs.netapp.com/us-en/bluexp-backup-recovery/concept-ontap-backup-to-cloud.html) [방법에](https://docs.netapp.com/us-en/bluexp-backup-recovery/concept-ontap-backup-to-cloud.html) [대해](https://docs.netapp.com/us-en/bluexp-backup-recovery/concept-ontap-backup-to-cloud.html) [자세히](https://docs.netapp.com/us-en/bluexp-backup-recovery/concept-ontap-backup-to-cloud.html) [알아보십시오](https://docs.netapp.com/us-en/bluexp-backup-recovery/concept-ontap-backup-to-cloud.html)[".](https://docs.netapp.com/us-en/bluexp-backup-recovery/concept-ontap-backup-to-cloud.html)

• BlueXP 계층화 \* 를 사용하여 비활성 데이터를 사내 ONTAP 클러스터에서 S3 오브젝트 스토리지로 계층화할 수 있습니다.

시작하려면 Canvas로 이동하여 Amazon S3 작업 환경에 온-프레미스 ONTAP 작업 환경을 끌어다 놓습니다.

["ONTAP](https://docs.netapp.com/us-en/bluexp-tiering/task-tiering-onprem-aws.html) [데이터를](https://docs.netapp.com/us-en/bluexp-tiering/task-tiering-onprem-aws.html) [Amazon S3](https://docs.netapp.com/us-en/bluexp-tiering/task-tiering-onprem-aws.html) [스토리지로](https://docs.netapp.com/us-en/bluexp-tiering/task-tiering-onprem-aws.html) [계층화하는](https://docs.netapp.com/us-en/bluexp-tiering/task-tiering-onprem-aws.html) [방법에](https://docs.netapp.com/us-en/bluexp-tiering/task-tiering-onprem-aws.html) [대해](https://docs.netapp.com/us-en/bluexp-tiering/task-tiering-onprem-aws.html) [자세히](https://docs.netapp.com/us-en/bluexp-tiering/task-tiering-onprem-aws.html) [알아보십시오](https://docs.netapp.com/us-en/bluexp-tiering/task-tiering-onprem-aws.html)["](https://docs.netapp.com/us-en/bluexp-tiering/task-tiering-onprem-aws.html).

• BlueXP 복사 및 동기화 \* 를 사용하여 S3 버킷과 데이터를 동기화할 수 있습니다.

시작하려면 Canvas로 이동하여 대상 작업 환경에 소스 작업 환경을 끌어다 놓습니다. Amazon S3 작업 환경은 소스 또는 타겟이 될 수 있습니다.

또한 Amazon S3 작업 환경을 선택하고 서비스 패널에서 \* 복사 및 동기화 \* 를 클릭하여 S3 버킷과 데이터를 동기화할 수 있습니다.

["BlueXP](https://docs.netapp.com/us-en/bluexp-copy-sync/concept-cloud-sync.html) [복사](https://docs.netapp.com/us-en/bluexp-copy-sync/concept-cloud-sync.html) [및](https://docs.netapp.com/us-en/bluexp-copy-sync/concept-cloud-sync.html) [동기화](https://docs.netapp.com/us-en/bluexp-copy-sync/concept-cloud-sync.html) [서비스에](https://docs.netapp.com/us-en/bluexp-copy-sync/concept-cloud-sync.html) [대해](https://docs.netapp.com/us-en/bluexp-copy-sync/concept-cloud-sync.html) [자세히](https://docs.netapp.com/us-en/bluexp-copy-sync/concept-cloud-sync.html) [알아보십시오](https://docs.netapp.com/us-en/bluexp-copy-sync/concept-cloud-sync.html)[".](https://docs.netapp.com/us-en/bluexp-copy-sync/concept-cloud-sync.html)

• BlueXP 분류 \* 를 사용하여 S3 버킷을 스캔하여 개인 데이터와 민감한 데이터를 확인합니다. BlueXP 분류는 NetApp 솔루션용으로 생성되었는지에 관계없이 고객의 모든 버킷을 스캔할 수 있습니다.

시작하려면 Amazon S3 작업 환경을 선택하고 서비스 패널의 \* 분류 \* 섹션에서 적절한 옵션을 선택하여 S3 버킷 스캔을 시작합니다.

["BlueXP](https://docs.netapp.com/us-en/bluexp-classification/task-scanning-s3.html) [분류](https://docs.netapp.com/us-en/bluexp-classification/task-scanning-s3.html) [서비스에](https://docs.netapp.com/us-en/bluexp-classification/task-scanning-s3.html) [대해](https://docs.netapp.com/us-en/bluexp-classification/task-scanning-s3.html) [자세히](https://docs.netapp.com/us-en/bluexp-classification/task-scanning-s3.html) [알아보십시오](https://docs.netapp.com/us-en/bluexp-classification/task-scanning-s3.html)["](https://docs.netapp.com/us-en/bluexp-classification/task-scanning-s3.html).

Copyright © 2024 NetApp, Inc. All Rights Reserved. 미국에서 인쇄됨 본 문서의 어떠한 부분도 저작권 소유자의 사전 서면 승인 없이는 어떠한 형식이나 수단(복사, 녹음, 녹화 또는 전자 검색 시스템에 저장하는 것을 비롯한 그래픽, 전자적 또는 기계적 방법)으로도 복제될 수 없습니다.

NetApp이 저작권을 가진 자료에 있는 소프트웨어에는 아래의 라이센스와 고지사항이 적용됩니다.

본 소프트웨어는 NetApp에 의해 '있는 그대로' 제공되며 상품성 및 특정 목적에의 적합성에 대한 명시적 또는 묵시적 보증을 포함하여(이에 제한되지 않음) 어떠한 보증도 하지 않습니다. NetApp은 대체품 또는 대체 서비스의 조달, 사용 불능, 데이터 손실, 이익 손실, 영업 중단을 포함하여(이에 국한되지 않음), 이 소프트웨어의 사용으로 인해 발생하는 모든 직접 및 간접 손해, 우발적 손해, 특별 손해, 징벌적 손해, 결과적 손해의 발생에 대하여 그 발생 이유, 책임론, 계약 여부, 엄격한 책임, 불법 행위(과실 또는 그렇지 않은 경우)와 관계없이 어떠한 책임도 지지 않으며, 이와 같은 손실의 발생 가능성이 통지되었다 하더라도 마찬가지입니다.

NetApp은 본 문서에 설명된 제품을 언제든지 예고 없이 변경할 권리를 보유합니다. NetApp은 NetApp의 명시적인 서면 동의를 받은 경우를 제외하고 본 문서에 설명된 제품을 사용하여 발생하는 어떠한 문제에도 책임을 지지 않습니다. 본 제품의 사용 또는 구매의 경우 NetApp에서는 어떠한 특허권, 상표권 또는 기타 지적 재산권이 적용되는 라이센스도 제공하지 않습니다.

본 설명서에 설명된 제품은 하나 이상의 미국 특허, 해외 특허 또는 출원 중인 특허로 보호됩니다.

제한적 권리 표시: 정부에 의한 사용, 복제 또는 공개에는 DFARS 252.227-7013(2014년 2월) 및 FAR 52.227- 19(2007년 12월)의 기술 데이터-비상업적 품목에 대한 권리(Rights in Technical Data -Noncommercial Items) 조항의 하위 조항 (b)(3)에 설명된 제한사항이 적용됩니다.

여기에 포함된 데이터는 상업용 제품 및/또는 상업용 서비스(FAR 2.101에 정의)에 해당하며 NetApp, Inc.의 독점 자산입니다. 본 계약에 따라 제공되는 모든 NetApp 기술 데이터 및 컴퓨터 소프트웨어는 본질적으로 상업용이며 개인 비용만으로 개발되었습니다. 미국 정부는 데이터가 제공된 미국 계약과 관련하여 해당 계약을 지원하는 데에만 데이터에 대한 전 세계적으로 비독점적이고 양도할 수 없으며 재사용이 불가능하며 취소 불가능한 라이센스를 제한적으로 가집니다. 여기에 제공된 경우를 제외하고 NetApp, Inc.의 사전 서면 승인 없이는 이 데이터를 사용, 공개, 재생산, 수정, 수행 또는 표시할 수 없습니다. 미국 국방부에 대한 정부 라이센스는 DFARS 조항 252.227-7015(b)(2014년 2월)에 명시된 권한으로 제한됩니다.

#### 상표 정보

NETAPP, NETAPP 로고 및 <http://www.netapp.com/TM>에 나열된 마크는 NetApp, Inc.의 상표입니다. 기타 회사 및 제품 이름은 해당 소유자의 상표일 수 있습니다.